# **Building and Installing UHD and GNU Radio in an Offline Environment**

## **Contents**

- 1 Application Note Number
- 2 Revision History
- 3 Abstract
- 4 Required Tools
- 5 Notes on setting up a Virtual Machine for downloading of sources
- 6 Downloading the sources and dependencies • 6 Downloading the sources and depende<br>• 6.1 Preparing the Cache folder
	- - ♦ 6.2 Downloading the dependencies
		- ♦ 6.3 Staging Directory
		- ♦ 6.4 Clone UHD and GNU Radio Sources ♦ 6.5 Compress and Move sources to Offline Environment
- 7 Installing in the Offline Environment
	- ♦ 7.1 Reconfigure Default Shell
		- ♦ 7.2 Decompress the Installation Sources
	- ♦ 7.3 Install DEB Packages
	- 7.4 Build UHD ♦
		- ◊ 7.4.1 Configuring USB ◊ 7.4.2 Configuring Thread Priority
	- ♦ 7.5 Build GNU Radio
- 8 Fetching UHD FPGA Images
- 8 Fetching UHD FPGA Images<br>• 8.1 Identifying FPGA Image Package to Download
	- ♦ 8.2 Installing the FPGA Images to the UHD Images Directory
- 9 Conclusion
- 10 Additional References

## **AN-524**

## **Date Author Details** 2018-12-12 Nate Temple Initial creation

This application note will provide step-by-step instructions on building and installing UHD and GNU Radio in an offline environment.

• Computer with Internet connection for downloading the sources and dependencies • Git

Note: This application note uses Ubuntu 18.x. in a Virtual Box virtual machine for downloading the sources. For newer versions of Ubuntu, the process will be the same, but the dependencies list may change.

- It is recommended to setup the VM without an internet connection during the install process. This will prevent it from automatically updating.
- During the installation process of the Virtual Machine, do not select "Update packages during install".
- Disable Automatic Updates under the "Software & Updates" section of the System Settings before providing an Internet connection to the VM

## On a fresh Virtual Machine run the command:

\$ sudo apt clean

Verify there is no packages in /var/cache/apt/archives

\$ ls -al /var/cache/apt/archives

## Provide internet access to the Virtual Machine and run the following command to download the require packages:

sudo apt-get --download-only install git swig cmake doxygen build-essential libboost-all-dev libtool libusb-1.0-0 libusb-1.0-0-dev libudev

Create a directory to hold the dependency deb packages and UHD / GNU Radio source code:

 \$ mkdir -p ~/offline \$ mkdir -p ~/offline/debs \$ mkdir -p ~/offline/src

Move the downloaded .deb packages to the ~/offline/debs folder:

 \$ cd ~/offline/debs \$ cp -v /var/cache/apt/archives/\*.deb .

## For this step, you will need to have  $q_{\text{fit}}$  installed on your [internet connected] host:

\$ sudo apt install git

## Then you can clone the UHD and GNU Radio repositories:

 \$ cd ~/offline/src \$ git clone --recursive<https://github.com/EttusResearch/uhd> \$ git clone --recursive<https://github.com/gnuradio/gnuradio>

## Optionally, if you're using RFNoC, fetch gr-ettus:

\$ git clone<https://github.com/EttusResearch/gr-ettus.git>

Next, compress the folder ~/offline with tar:

\$ cd ~/ \$ tar zcvf offline.tgz offline/

Copy this file, offline.tgz to the offline environment.

The steps in this section will all be performed in the offline environment.

Switch your default shell on the host computer from Dash to Bash. In some Linux distributions (e.g. Ubuntu) Dash is set as default shell, which may cause some issues. It is recommended to set the shell to Bash by running the following commands in the terminal. Choose No when prompted by the first command and the second command will validate the that  $_{\text{Bash}}$  will be used.

\$ sudo dpkg-reconfigure dash

Verify Bash is the default shell.

\$ ll /bin/sh

Expected Output:

lrwxrwxrwx 1 root root 4 Apr  $2\ 22:00$  /bin/sh -> bash\*

\$ tar zxvf offline.tgz

Note: The rest of the application note will assume the path offline.tgz is extracted to is  $\sim/\text{offline}/$ . If you use a different location, the paths will need to be updated.

\$ cd ~/offline/debs \$ sudo dpkg -i \*.deb

The command sudo dpkg  $-i$  \*.deb will fail part way through, run it again and it will complete.

\$ sudo dpkg -i \*.deb

\$ cd ~/offline/src/uhd

Checkout your desired version of UHD:

To identify git tags, either look at github.com/ettusresearch/uhd or run

\$ git tag -l

Then checkout a tagged release:

Example for UHD 3.9.5:

\$ git checkout release\_003\_009\_005

or example for UHD 3.13.0.2:

\$ git checkout v3.13.0.2

Update the git submodules after checking out the tagged branch:

\$ git submodule update

Finally build UHD:

 \$ cd host \$ mkdir build \$ cd build \$ cmake ../ \$ make -j4 sudo make install \$ sudo ldconfig

On Linux, udev handles USB plug and unplug events. The following commands install a udev rule so that non-root users may access the device. This step is only necessary for devices that use USB to connect to the host computer, such as the B200, B210, and B200mini. This setting should take effect immediately and does not require a reboot or logout/login. Be sure that no USRP device is connected via USB when running these commands.

```
 cd ~/offline/src/uhd/host/utils
 sudo cp uhd-usrp.rules /etc/udev/rules.d/
 sudo udevadm control --reload-rules
 sudo udevadm trigger
```
When UHD spawns a new thread, it may try to boost the thread's scheduling priority. If setting the new priority fails, the UHD software prints a warning to the console, as shown below. This warning is harmless; it simply means that the thread will retain a normal or default scheduling priority.

UHD Warning: Unable to set the thread priority. Performance may be negatively affected. Please see the general application notes in the manual for instructions. EnvironmentError: OSError: error in pthread\_setschedparam

To address this issue, non-privileged (non-root) users need to be given special permission to change the scheduling priority.

## To enable this, first create a Linux group usrp

sudo groupadd usrp

## Add your user to this group:

sudo usermod -aG usrp \$USER

Append the following line to end of /etc/security/limits.conf file.

@usrp - rtprio 99

\$ cd ~/offline/src/gnuradio

## Checkout your desired version of GNU Radio:

To identify git tags, either look at github.com/gnuradio/gnuradio or run

\$ git tag -l

Then checkout a tagged release:

\$ git checkout v3.7.10.2

or

```
 $ git checkout v3.7.13.4
```
#### Update the submodules:

\$ git submodule update

## Finally build GNU Radio:

 \$ mkdir build \$ cd build \$ cmake .. \$ make -j4 \$ sudo make install \$ sudo ldconfig

You will now need to download the corresponding FPGA images for your UHD installation.

## Run the command (on your offline machine):

## For UHD versions < 3.11.x.x it will print out the exact URL of the FPGA images to be downloaded in the output.

\$ uhd\_images\_downloader

```
$ sudo uhd_images_downloader<br>Images destination:     /usr/local/share/uhd/images<br>Downloading images from: http://files.ettus.com/binaries/images/uhd-images_003.009.005-release.zip<br>Downloading images to:   /tmp/tmpySQA9q/uh
Downloader raised an unhandled exception: HTTPConnectionPool(host='files.ettus.com', port=80): Max retries exceeded with url: /binaries/image<br>You can run this again with the '--verbose' flag to see more information
If the problem persists, please email the output to: support@ettus.com
```
## For UHD versions  $> 3.11.x.x$ , you will need to append the command line argument  $-1$  to list the targets:

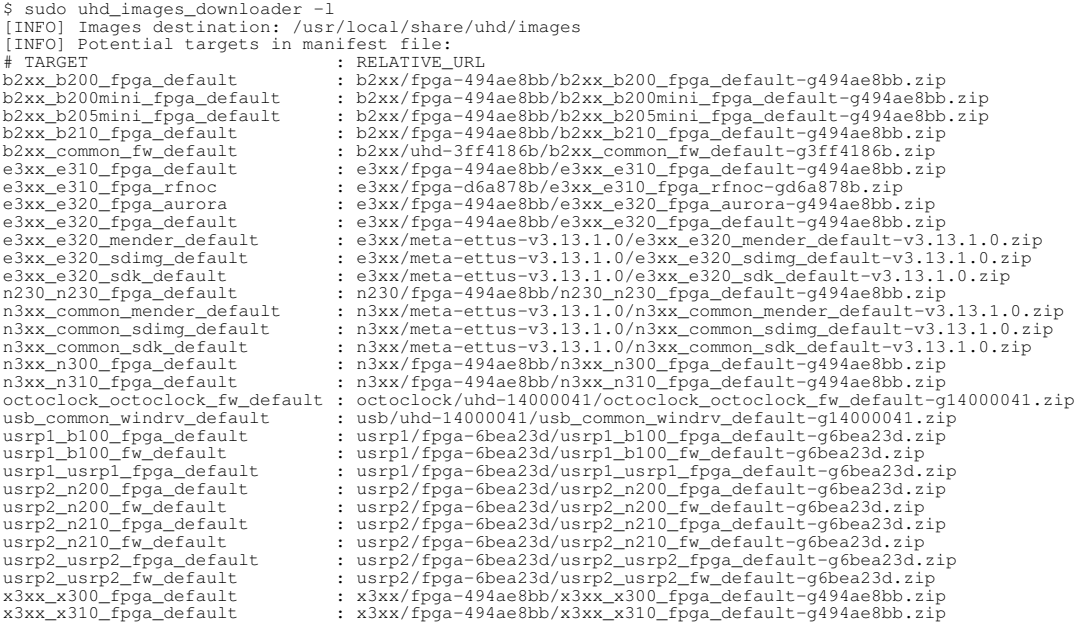

Note: The example above is using UHD 3.13.0.2, the RELATIVE\_URL value will change for different UHD versions.

Append the RELATIVE\_URL value for your device to the URL below:

## For example, the FPGA images for the X310 will be located at:

[http://files.ettus.com/binaries/cache/x3xx/fpga-494ae8bb/x3xx\\_x310\\_fpga\\_default-g494ae8bb.zip](http://files.ettus.com/binaries/cache/x3xx/fpga-494ae8bb/x3xx_x310_fpga_default-g494ae8bb.zip)

For UHD version  $>= 3.13.1.0$ , you can use the command line options  $-$ -list-targets  $-$ url-only to print out the URLs of the FPGA packages:

## \$ uhd\_images\_downloader --url-only --list-targets

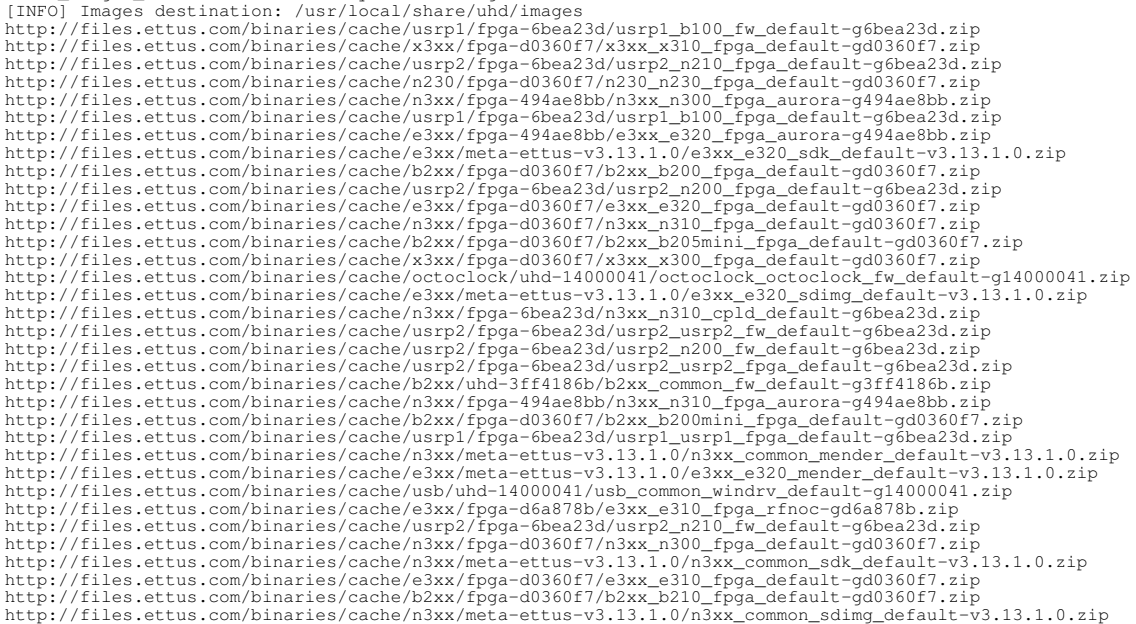

On your Internet connected host, fetch the FPGA images using wget:

## Example for < UHD 3.11.x.x:

\$ wget [http://files.ettus.com/binaries/images/uhd-images\\_003.009.005-release.zip](http://files.ettus.com/binaries/images/uhd-images_003.009.005-release.zip)

## Example for > UHD 3.11.x.x.

\$ wget [http://files.ettus.com/binaries/cache/x3xx/fpga-494ae8bb/x3xx\\_x310\\_fpga\\_default-g494ae8bb.zip](http://files.ettus.com/binaries/cache/x3xx/fpga-494ae8bb/x3xx_x310_fpga_default-g494ae8bb.zip)

Transfer the downloaded ZIP file(s) to your offline environment.

Create a folder in the directory  $\sim$ /offline called fpga\_images. This directory name is arbitrary, and is only used for reference within the following steps. Place the zip file containing the FPGA images into this directory, and decompress.

\$ mkdir -p ~/offline/fpga\_images<br>\$ cd ~/offline/fpga\_images<br>\$ cp -v ~/path/to/fpga\_images\_package.zip .<br>\$ unzip fpga\_images\_package.zip

Next, create the images/ folder in your UHD installation prefix.

 \$ cd /usr/local/share/uhd/ \$ mkdir -p images \$ cd images

## Next, copy the FPGA images that were decompressed above to this location.

\$ sudo cp -v ~/offline/fpga\_images/uhd-images-xxxx/share/uhd/images/\* .

This page summarized the step-by-step process involved in setting up an offline installation of UHD and GNU Radio. Any questions or feedback should be sent to support@ettus.com.

- [https://kb.ettus.com/Building\\_and\\_Installing\\_the\\_USRP\\_Open-Source\\_Toolchain\\_\(UHD\\_and\\_GNU\\_Radio\)\\_on\\_Linux](https://kb.ettus.com/Building_and_Installing_the_USRP_Open-Source_Toolchain_(UHD_and_GNU_Radio)_on_Linux)
- https://files.ettus.com/manual